## **SM 9000-IO USER MANUAL SpaceMaster Series**

Photoelectric DC thru beam sensors

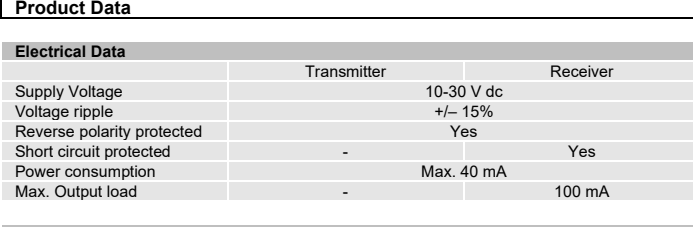

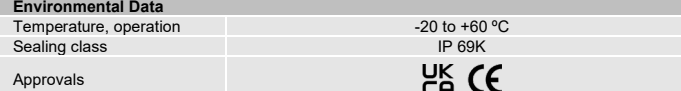

## **Available Models**

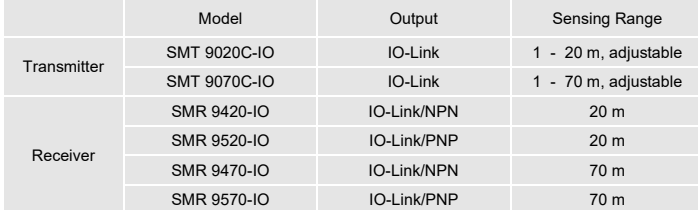

# **Connection**

**Wiring Diagrams**<br>Transmitter

**Connection Wires/Pins**

Receivers

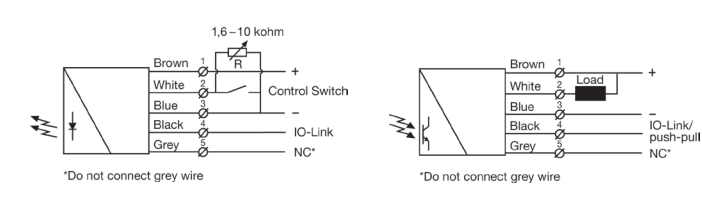

SMT 90X0C-IO Variable range & test input setup

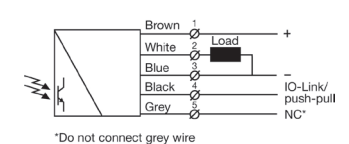

SMR 95X0-IO Transistor PNP

SMR 94X0-IO Transistor NPN

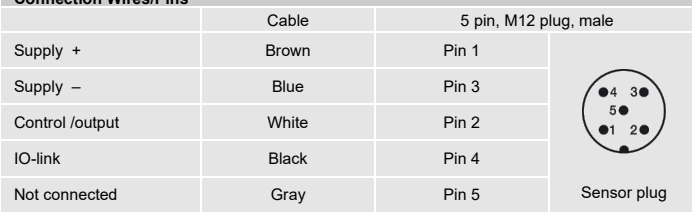

# **Mounting & Alignment**

## **Mounting & Alignment**

- Mount the transmitter and receiver sensors facing each other. Make sure the distance between the sensors does not exceed the specified sensing range of the system.
- 2 Align the sensors by moving, either the transmitter or receiver sensor, horizontally and vertically making sure they are pointing at each other until the output is: - Deactivated when no object is present. (Dark operated)
- Activated when no object is present. (Light operated)
- <sup>3</sup>Fasten the transmitter and receiver sensors securely. Avoid acute angles on cable close to sensor.

# **Adjustments**

## **General**

The transmitter power and 4 different channels can be selected. The channel is selected via IO-Link and must be the same on corresponding transmitter and receiver. The transmitter power is selected either with the white wire or with IO-Link. The power can be from 0 to 100 %.

### **Output Logic**

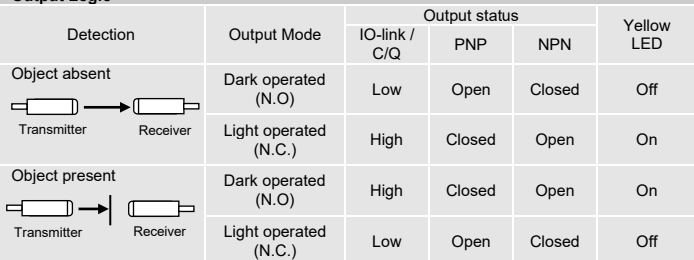

**Transmitter Power Adjustment** SMT 9020C-IO / SMT 9070C-IO

Maximum transmitting power can be used for most applications. Maximum transmitter power (factory set) is advised for applications with contaminated environments.

The transmitting power can be adjusted externally via the 'White' control wire of the transmitter SMT unit. The transmitter level can be adjusted using a resistor (e.g. potentiometer) of 1.6k to 10K ohm or a voltage source of 0.5 – 2.0 V dc connected respectively between the 'White' control wire and – (negative) 'Blue' supply wires. Adjustment of transmitter SMT power may be required in applications where objects to be detected are small or translucent.

Furthermore, the transmitting power can be adjusted via IO-link, under the parameter tab, using the 'Power value' parameter and the 'Power input' parameter. From the factory, the 'Power input' will be set as 'Cable', i.e. the transmitting power is adjusted externally. To control the power via IO-link, change 'Power input' to 'IO-link', and adjust the 'power value' parameter.

## Proceed with the following steps:

- 1 Set transmitter power to maximum. The default setting is using the wire and it should be 10K ohm or greater.
- 2 Select target object with the smallest dimensions and most translucent surface.
- 3 Place target object between transmitter and receiver sensors. If the output status changes, adjustment is not required. If the output status has not changed proceed to step 3.

4 Decrease the transmitter power (by reducing the resistance or lowering the 'Power value') until the output status changes. If the output status has not changed, attempt to move the sensors further apart or angle one of the sensors, and then repeat procedure.

5 Remove target object. Observe the output status has changed.

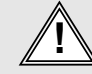

Website: www.telcosensors.com<br>
This device is not to be understanded Protection in Machine<br>
This device is not to be understanded Protection in Machine<br>
Guarding Safety applications. This device does not include the self-<br>

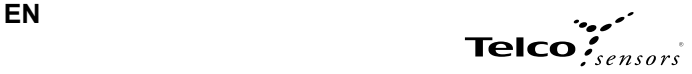

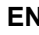

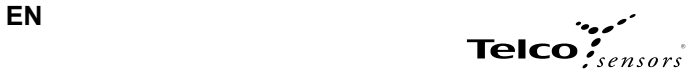

# **PC connection**

To setup or adjust a SMT/R, it is required to use TMG IO-Link Device Tool together with TMG-USB IO-Link Master, or another IO-Link PC application with its USB-adaptor.

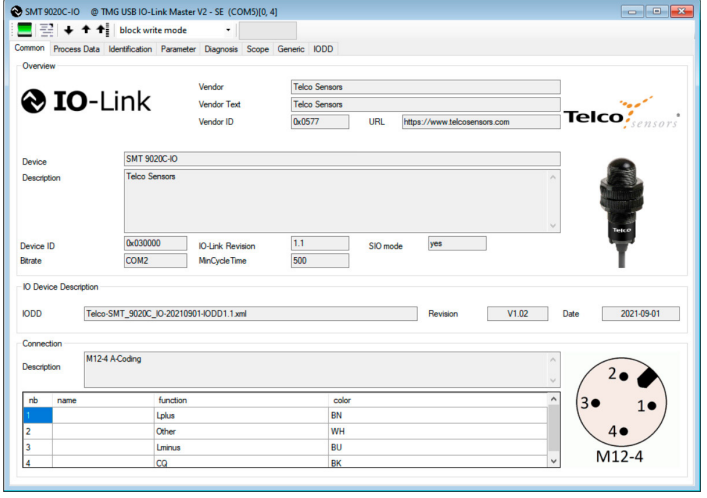

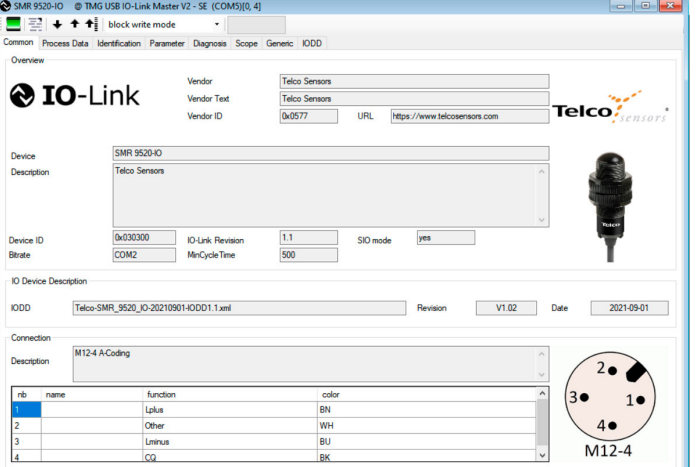

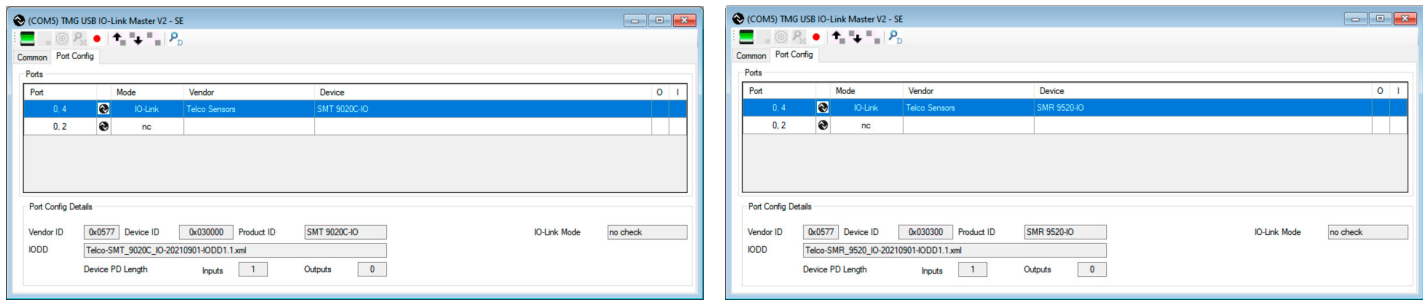

**How to connect**  Connect the TMG-USB IO-Link Master USB-adaptor to the USB-port of the PC and to the cable of the SMT/R.

Download the IO-Link Device Tool software and the SMT/R-IODD file from the Telco Sensors website in https://www.telcosensors.com/downloads, selecting Software in Document type section.<br>Install the TMG IO-Link Device Tool V

Click on "Search Master" and select the Master in the popup window.

Click on "Go Online" Click on "Check Devices" . Click on "Takeover devices into engineering" to the SMT/R device. Double click on the row with the SMT/R, to open the Device menus.

Click on "Upload from Device" "I to upload the SMT/R settings.<br>For more information see TMG's User Manual for the IO-Link Device Tool.

## **Popup windows:**

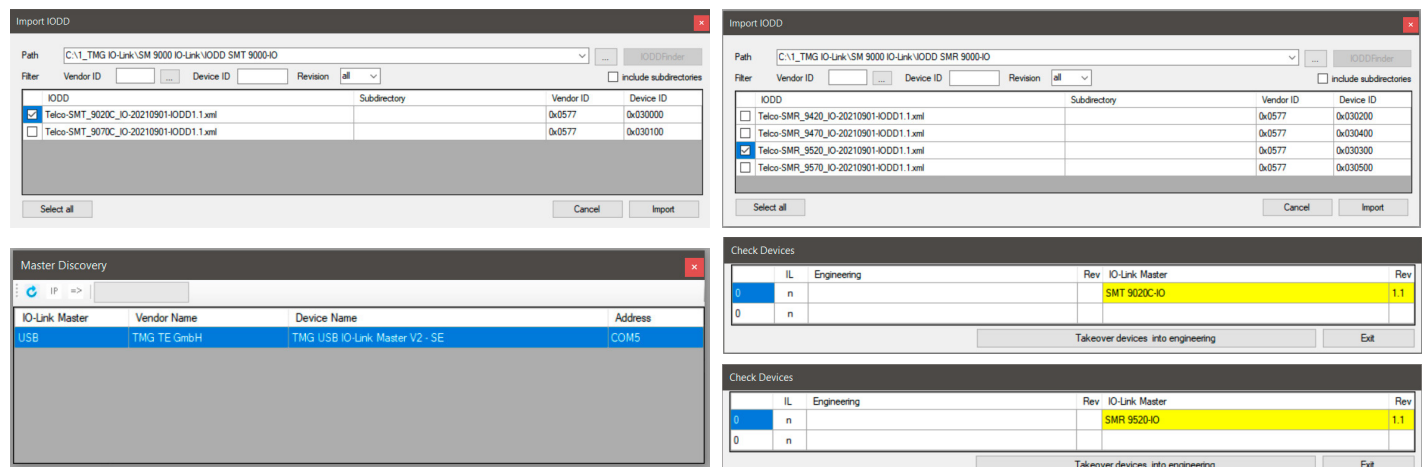

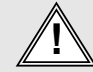

Website: www.telcosensors.com<br>
This device is not to be understanded Protection in Machine<br>
This device is not to be understanded Protection in Machine<br>
Guarding Safety applications. This device does not include the self-<br>

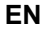

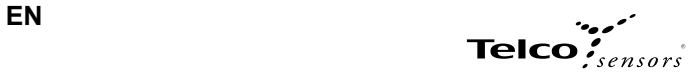

# **Parameters**

On the Parameter tab, you can set up all the parameters of the sensor.

## Parameters SMT:

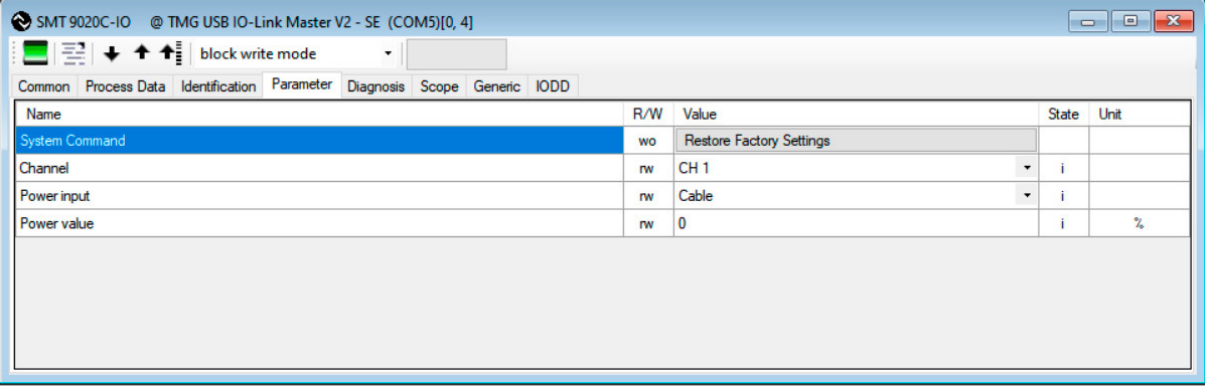

## Parameters SMR:

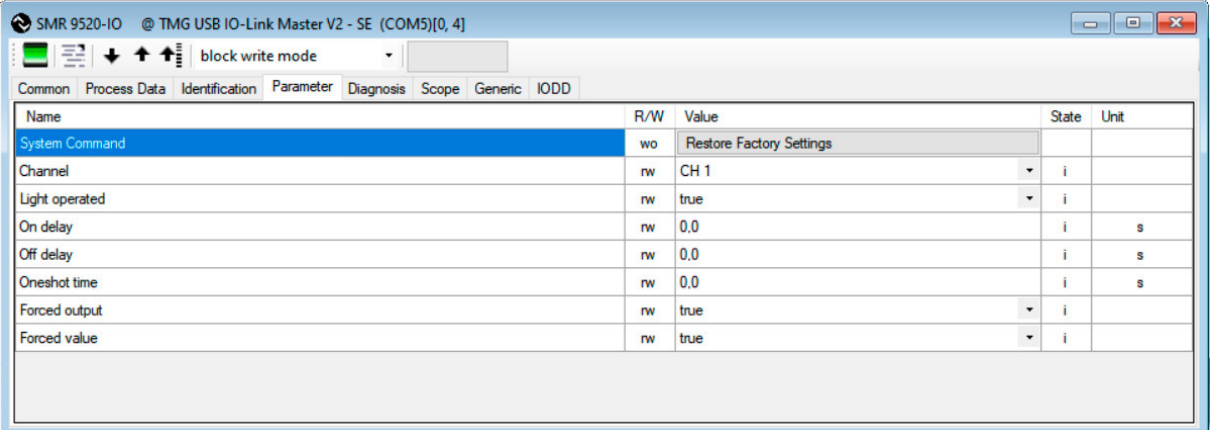

# **Standard Command - Restore Factory Settings**  Restores all user-settings to default values.

**Channel** SM 9000 can run in 4 different channels. The same channel should be selected for matching SMT and SMR.

## **Power input**

Select between Cable and IO-Link to control the power of the SMT 9000.

### **Power value**

Select a value for how much power the SMT 9000 should send with. From 0 to 100 %

## **Light Operated**

Select between true or false. Changing the selection will invert the outputs.

**Off delay**

**On delay**<br>Select delay on output when going from object absent to object present. Can be set from 0.1 to 600.0 seconds.

Select delay on output when going from object present to object absent. Can be set from 0.1 to 600.0 seconds.

**Oneshot time** Select how long time the outputs will be active when going from object absent to object present. Can be set from 0.1 to 600.0 seconds.

# **Forced output**

Select if the output should be forced to the value in Forced value.

# **Forced value**

Select the output state if the Forced output is true.

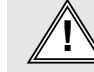

Website: www.telcosensors.com<br>
This device is not to be understanded Protection in Machine<br>
This device is not to be understanded Protection in Machine<br>
Guarding Safety applications. This device does not include the self-<br>

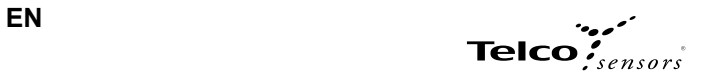

# **Process Data**

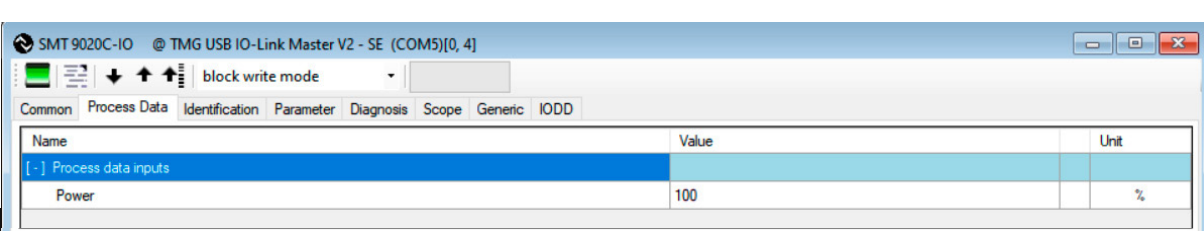

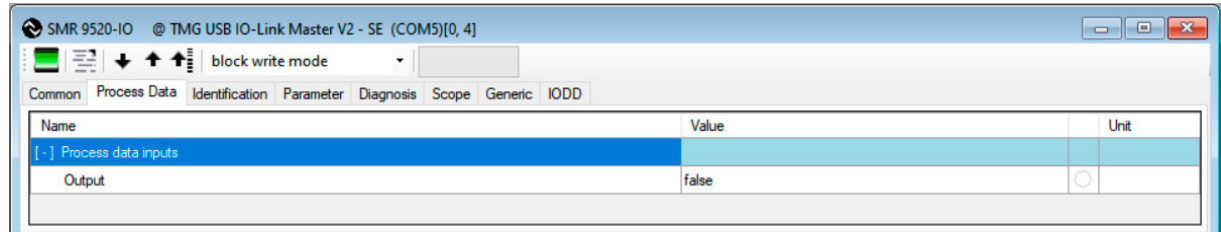

# **Power** Shows the transmitters power setting from 0 to 100%

**Output** Shows the state of the receiver output. It follows the state of the yellow led.

# **Identification**

**On the Identification tab, you will see the information about the sensor**

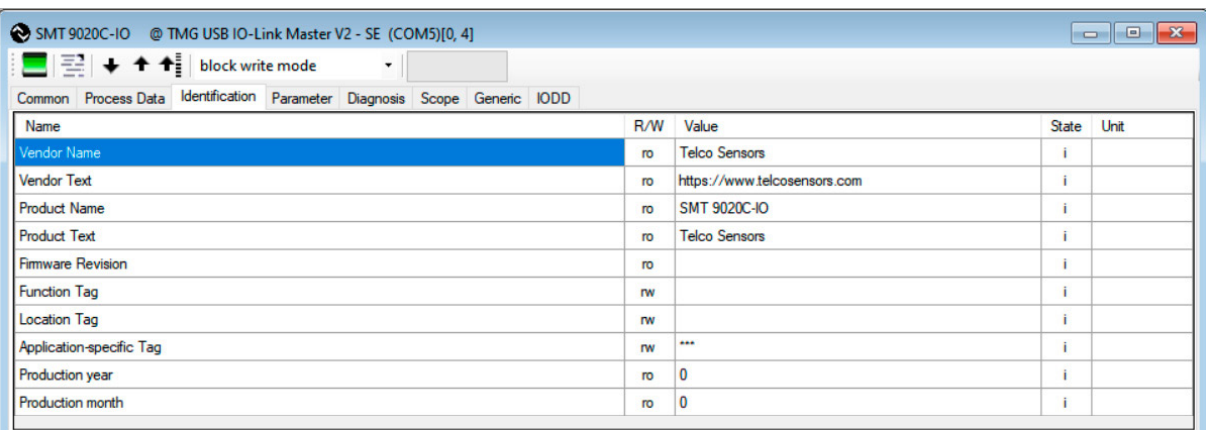

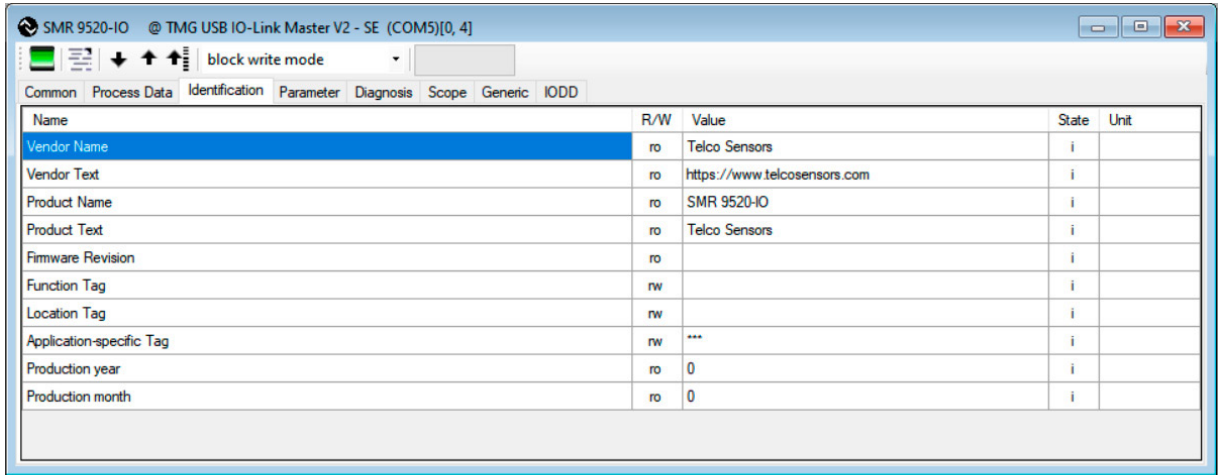

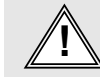

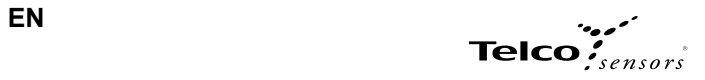

**Diagnosis**

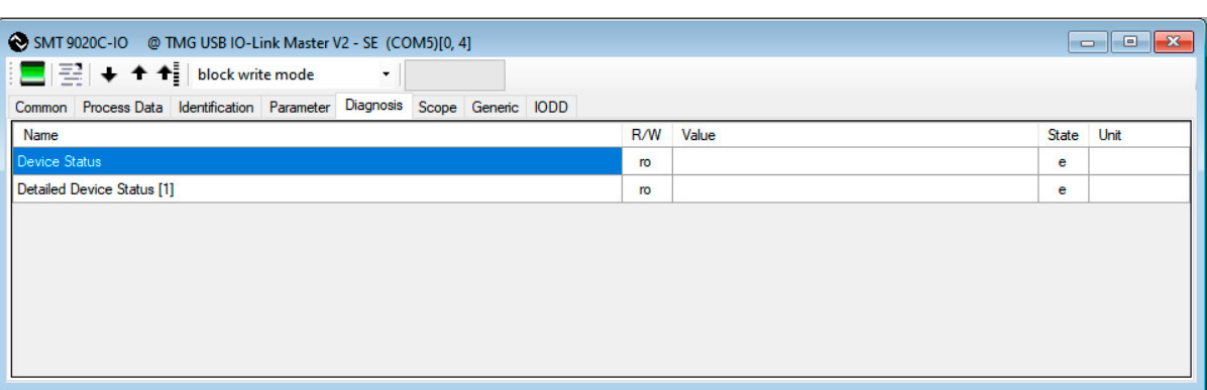

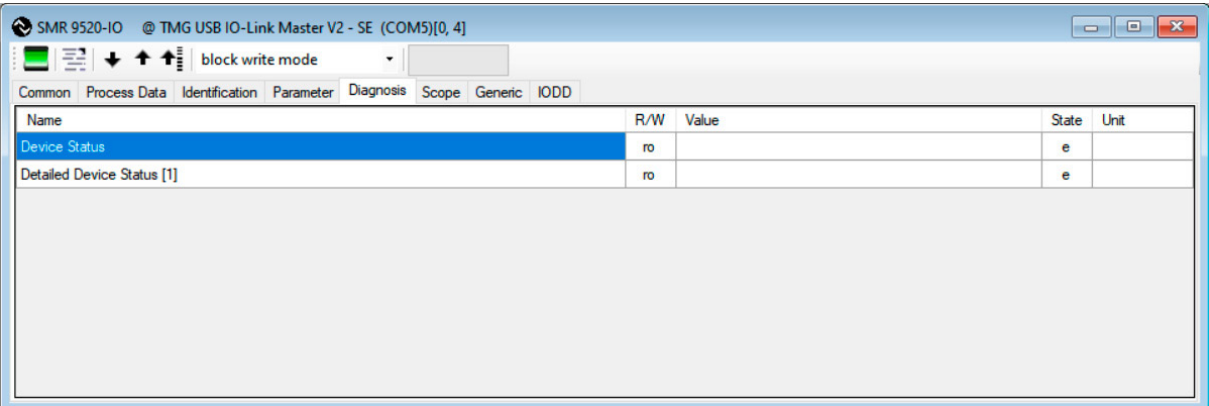

**Device Status**<br>"Device is OK" will show at the "Device Status" under normal operation.<br>"Failure" will show in the SMT menu if it has a failure on the light emitting diode.<br>"Maintenance required" will show in the SMR menu

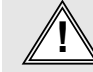

E-Mail: info@telcosensors.com (Secure of This device is not to be used for Personnel Protection in Machine<br>Made in Denmark (Secure of Secure of Secure of Secure of Secure of Secure of the Secure of Secure of Secure of<br>mach